# $\sqrt{\ }$ vivi VIVI App Features

# **WHITEBOARD**

Annotate over a virtual whiteboard. You can also load a background image to annotate over.

#### GUEST ACCESS

you feel about the lesson?".

If you have a guest presenter, create a code for them to access the screen without the need for them to login.

#### PLAY VIDEO

Click here to play a video on the display. Enter a URL, or select the video from your device. You can queue multiple videos to play consecutively and save as a playlist to access later.

#### SHARE SCREEN

If you use an Apple device you, may need to engage Screen Mirroring/Airplay. Long click for split screen.

#### **SCREENSHOT**

A screenshot of the screen being presented will be saved to your device. You can also select Annotate from the notification to use the annotation tools on your screenshot.

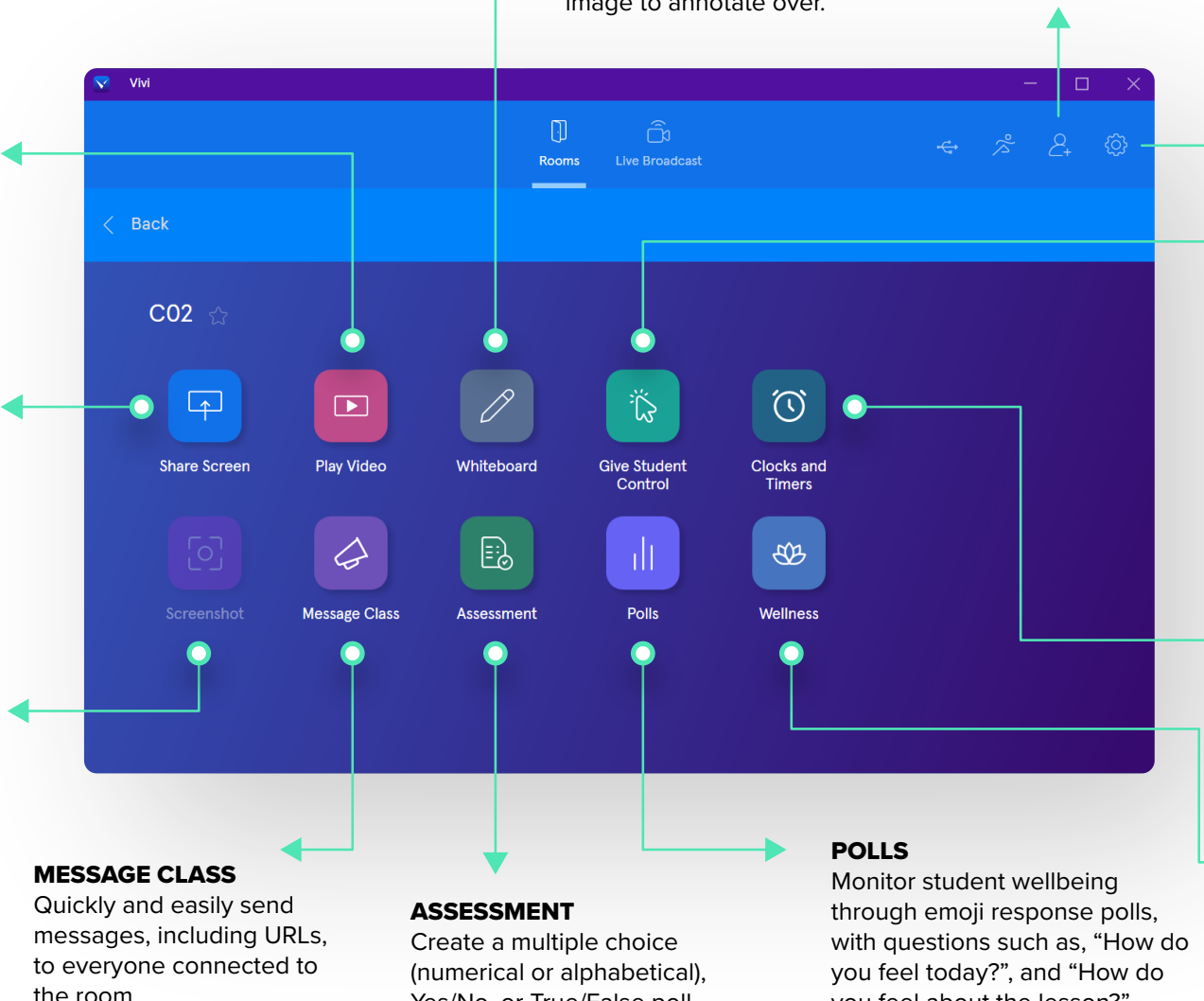

Yes/No, or True/False poll.

### **SETTINGS** → *STREAM SETTINGS* Adjust the way Vivi streams to your classroom display.

#### → *ROOM SETTINGS*

Activate room features like Open Access to give everyone in the class presentation privileges.

#### → *PREFERENCES*

Adjust the way Vivi works on your computer.

## GIVE CONTROL TO A STUDENT

See which students are connected to the room and which have requested control. To grant access, simply click the student's name. You can also preview what's on a student's device if they have requested control.

#### CLOCKS AND TIMERS

Display a clock, timer or stopwatch on the classroom display.

#### **WELLNESS**

Access Vivi's partnership with Headspace and play meditations and breathing exercises directly from the Vivi app.